## **4. Vaja: Prikaz gibljive sličice**

Naredili bomo grafični krmilnik za prikaz gibljivih sličic (*sprite*). Za demonstracijo bomo naredili komponento za prikaz ene sličice, ki jo lahko premikamo levo ali desno.

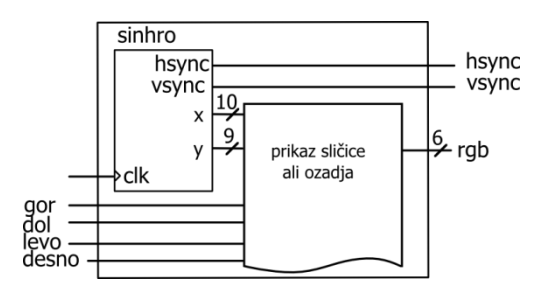

Definirajmo ROM z bitno sliko velikosti 32 x 20 točk s sliko oblačka:

```
type sprite is array (0 to 19) of std_logic_vector(0 to 31);
constant cloud: sprite := ( 
 "00000000000000111000000000000000",
"00000000000011111110000000000000",
 "00000000001111111111100000000000",
"00000000011111111111110000000000",
"00000001111111111111111100000000",
"00001111111111111111111111110000",
"00111111111111111111111111111100",
 "00111111111111111111111111111100",
 "01111111111111111111111111111110",
 "01111111111111111111111111111110",
"11111111111111111111111111111111",
"11111111111111111111111111111111", 
"01111111111111111111111111111110",
 "01111111111111111111111111111110",
"00111111111111111111111111111100",
"00111111111111111111111111111100",
"00001111111111111111111111110000",
"0000000011111111111111111100000000"
 "00000000001111111111110000000000",
"000000000001111111111000000000000"<sup>'</sup>);
```
Definirajmo še 10-bitni nepredznačeni vektor xc in 9-bitni vektor yc za položaj sličice na zaslonu. Izris točk sličice oz. ozadja opišemo s procesom:

```
Pspr: process(clk)
begin
if rising_edge(clk) then
if ce='0' then        -- temni del slike
    rgb \leq "000000";
   else 
if x \ge x and x < xc+32 and y \ge y and y < yc+20 then
 if cloud( to_integer(y-yc) )( to_integer(x-xc) ) = '1' then
 rgb <= "111111";
     else
        rgb \leq "000011"; \quad -- \quad ozadieend if;<br>else
 else 
 rgb <= "000011"; -- ozadje
 end if; 
  end if; 
 …
```
Dodaj proces za premik sličice, ki za 3 poveča ali zmanjša koordinato xc ali yc kadar je pritisnjena ena izmed tipk: gor, dol, levo ali desno.